# TimeClock Plus V7

# Clock In, Clock Out, Manage Breaks

# **Login Screen**

The login screen displays the current date and time.

Company option is automatically populated.

- 1. Enter ID in the 'External ID box'
- 2. Select the button to perform the correlating action.
- 3. Password appears in separate popup to finalize login.

| Select Company | Stephen F. Austin S | State University 1   |   |               |
|----------------|---------------------|----------------------|---|---------------|
| External ID    |                     |                      | ] |               |
|                | CLOCK IN            | CLOCK OUT            |   |               |
|                | LEAVE ON<br>BREAK   | RETURN FROM<br>BREAK |   |               |
|                | LOG OF              | Password Entry       |   | ?             |
|                |                     | Password             |   |               |
|                |                     |                      |   | Cancel Log On |

# **Clock In**

There are two scenarios for clocking in, one is for a normal clock in and the second is when the previous clock out was missed.

#### **Clocking In Normally**

- 1. Clocking In displays the logged in name with current date and time followed by a Confirmation to clock in message.
- 2. User selects the 'Continue' button to clock in.
- 3. User selects the correlating task code and selects 'Continue'.
- 4. A confirmation popup window will appear at successful login.
- 5. User selects 'ok' and the login process is complete.

|                    |                            |                             |                   | TimeClo  |             |                 |
|--------------------|----------------------------|-----------------------------|-------------------|----------|-------------|-----------------|
|                    |                            | 10/26/2016 (                | )9:41:47 AM       |          | an Carlisle | Not y           |
|                    |                            |                             |                   |          |             | 1               |
|                    |                            | TimeClock Plus <sup>®</sup> |                   |          |             |                 |
| .0/26/2016 09:43:1 | 4 AM He                    | ello Brian Carlisle         |                   |          | Not you?    |                 |
|                    | Selec                      | ct Task Code (Clock In      |                   |          |             |                 |
|                    |                            |                             | Search            | Q,       |             |                 |
| Showing 2 re       | Description                |                             | Group             |          |             | Cancel Continue |
| 51997100           | 00-Casual Employee         |                             | Arboretum Perritt |          |             |                 |
| 809638101          | 9B-Student Asst-Campus Rec |                             | Campus Recreation |          |             |                 |
| Back               |                            |                             | Cancel            | Continue | 1           |                 |
|                    | c                          | ock operation succ          | essful            | Т        |             |                 |

#### **Clocking In After Missed Clock Out**

- 1. Clocking In displays the logged in name with current date and time followed by a 'Confirmation (Missed Clock Out)' message in red.
- 2. User selects the 'Continue' button to move through the process.
- 3. User enters the clock out time to adjust the time entry reflecting the correct time worked.
- 4. A 'Summary (Missed Clock Out)' confirmation appears for the adjusted time.
- 5. The normal login process then continues with task selection and login confirmation.

|                        |                                                                                                    |                                                                                                    | TimeClock Plus"                                         |                 |
|------------------------|----------------------------------------------------------------------------------------------------|----------------------------------------------------------------------------------------------------|---------------------------------------------------------|-----------------|
|                        |                                                                                                    | 10/26/2016 09:06:10 AM                                                                                    | Hello Brian Carlisle<br>Confirmation (Missed Clock Out) | Not you?        |
|                        |                                                                                                    | TimeClock Plus®                                                                                           |                                                         | 1               |
|                        | 10/26/2016 09:06:46 AM                                                                                                    | Hello Brian Carlisle<br>Missed Clock Out                                                                  | Not you?                                                |                 |
|                        |                                                                                                    | Your last punch was a clock in at:<br>10/25/2016 03:23 PM.<br>Enter missed out punch manually?            |                                                         |                 |
|                        | Press cor                                                                                                    | ntinue to enter the missed out time, or choose and                                                        | other operation                                         | Cancel Continue |
|                        | TimeClock Plus <sup>®</sup>                                                                                                    |                                                                                                    |                                                         |                 |
| 10/26/2016 09:07:12 AM | Hello Brian Carlisle                                                                                                    | Not you?                                                                                                  |                                                         |                 |
| Date<br>Date           | Time Entry (Missed Clock Out)         ein       10/25/2016         out       10/25/2016         10/25/2016       03/23 PM         ote       03/23 PM |                                                                                                    | Cancel Continue                                         |                 |
|                        |                                                                                                    | TimeClock Plus <sup>®</sup>                                                                               |                                                         |                 |
|                        | 10/26/2016 09:07:44 AM                                                                                                    | Hello Brian Carlis                                                                                        | le                                                      | Not you?        |
| Back                   |                                                                                                    | Summary (Missed Clock<br>Date in 10/25/2016 03:2<br>Date out 10/25/2016 03:2<br>Task Code 00-Casual Emplo | 23 PM<br>23 PM                                          |                 |
|                        | P                                                                                                    | Press continue to finish clocking out and sa                                                              | we this information                                     |                 |
|                        |                                                                                                    |                                                                                                    |                                                         |                 |
|                        |                                                                                                    |                                                                                                    |                                                         |                 |
|                        | Back                                                                                                    |                                                                                                    | Cancel Continue                                         | •               |
|                        |                                                                                                    |                                                                                                    |                                                         |                 |

# **Clock Out**

Selecting Clock Out displays a confirmation page

At 'Continue' select the user receives a confirmation of clock out. Selecting 'ok' completes the action.

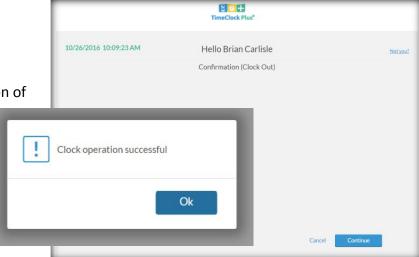

8 OH

# **Break Management**

'Leave On Break' selection provides a confirmation page and operation successful message at 'Continue' selection.

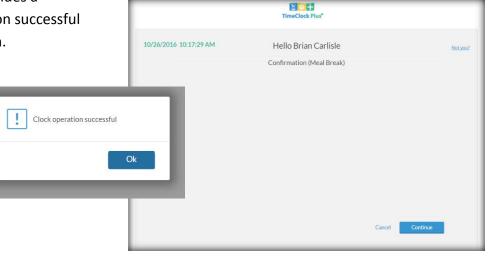

'Return From Break' selection requires task selection while continuing through the process resulting again in an operation successful message.

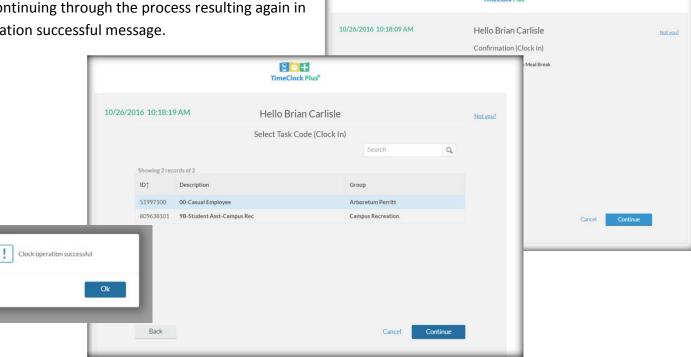

# TimeClock Plus V7 Dashboard

# **Login Screen**

|                |                        |                      | The login screen displays the current date and time.<br>Company option is automatically populated.                                                                   |
|----------------|------------------------|----------------------|----------------------------------------------------------------------------------------------------|
|                |                        | .:53 AM              | <ol> <li>Enter ID in the 'External ID box'</li> <li>Select the 'Log on to Dashboard' button</li> <li>Password appears in separate popup to finalize login</li> </ol> |
| Select Company | Stephen F. Austin Stat | te University 1      |                                                                                                    |
| External ID    |                        |                      | Password Entry ?                                                                                                    |
|                | CLOCK IN               | CLOCK OUT            | Password                                                                                                    |
|                | LEAVE ON<br>BREAK      | RETURN FROM<br>BREAK | Cancel Log On                                                                                                    |
|                | LOG ON TO              | D DASHBOARD          |                                                                                                    |

### **Dashboard Options**

Users can clock in, clock out, manage breaks, change the task code being used, view their information, manage requests, and manage timesheets based on menu selection in the dashboard.

| TimeClo | ock Plus <sup>®</sup> |           |       |                  |      |          |                   |
|---------|-----------------------|-----------|-------|------------------|------|----------|-------------------|
| 奋       | CLOCK IN              | CLOCK OUT | BREAK | CHANGE TASK CODE | VIEW | REQUESTS | MANAGE TIME SHEET |
|         |                       |           |       |                  |      |          |                   |

# **Time Sheet Entry**

If users utilize Time Sheet Entry functionality:

- 1. Navigate to 'Manage time sheet'
- 2. Uncheck the 'display weekends' checkbox if weekends do not apply
- 3. Navigate to the period needed to manage using the 'Prev' and 'Next' arrows
- 4. Select the 'Add' button on the correct date.
- 5. Make the changes and select the 'Save' button
- 6. Changes will show on the grid and are finalized by selecting the 'Accept' button.

| selecti                                                                                                    | Accept                           | Prev N                                                                                                    | ext           |           |                                                                                                    |           |
|----------------------------------------------------------------------------------------------------|----------------------------------|----------------------------------------------------------------------------------------------------|---------------|-----------|----------------------------------------------------------------------------------------------------|-----------|
| TimeClock Plus"                                                                                                    |                                  |                                                                                                    |               |           |                                                                                                    |           |
| CLOCK IN CLOCK OUT                                                                                                    | BREAK CHANGE TASK CODE VIEW      | REQUESTS MANAGE TIME SHEET                                                                                                    | 11/12 - 11/18 | Auto Fill |                                                                                                    |           |
| MANAGE TIME SHEET                                                                                                    |                                  |                                                                                                    | Mon 11/14     | 0:00      | Tue 11/15                                                                                                    | 8:00      |
| 11/12/2016 - 11/18/2016         Navigate F           Reject         Accept         Prev           11/12 - 11/18         Auto Fill |                                  | Edit Segment           Segment Length: 8:00           Time in         11/15/2016         09:00 AM         O           Time out         11/15/2016         05:00 PM         O           Break type         << MOME >>         Image: Color of the second of the second of |               | Add       | Edit         Clear         Copy           09:00 AM         Image: Copy         05:00 PM           90000 - Vacation         Image: Copy         Leave | 8:00<br>© |
|                                                                                                    | 90000 - Vication<br>Leave<br>Add |                                                                                                    | Cancel Save   |           |                                                                                                    |           |

MANAGE TIME SHEET

11/12/2016 - 11/18/2016 Navigate Period

 $\langle | \rangle =$ 

Display weekends